## HOW TO EDIT A PDF

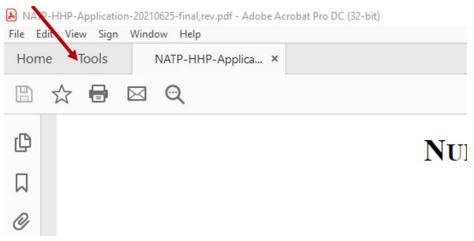

## 2. From Share & Review select OPEN from the drop menu

| Share & Review        | N                 |                      |          |
|-----------------------|-------------------|----------------------|----------|
|                       |                   | , ⊜                  | <u>_</u> |
| Share                 | Send for Comments | Comment              | Stamp    |
| Add 👻                 | Open 💌            | Open 💌               | Add      |
|                       |                   | <u>O</u> pen         |          |
|                       |                   | <u>R</u> emove Short | tcut     |
| Protect & Standardize |                   | <u>L</u> earn More   |          |

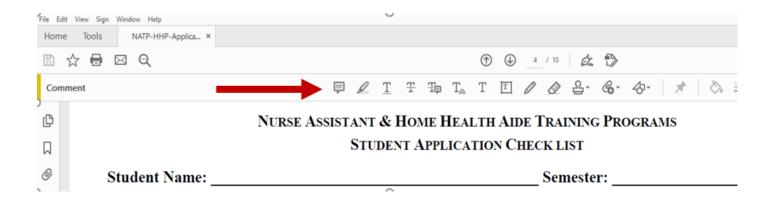

4. Selecting the Text tool you can change the font type, font size, and the font color.

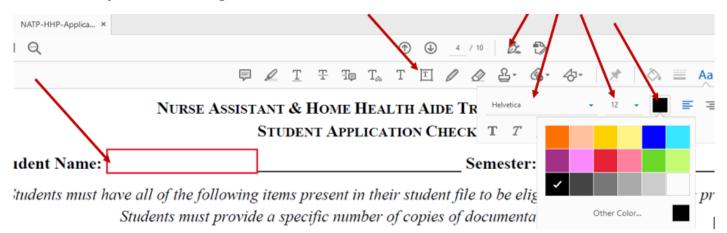

Notice that you can also sign with this feature.

- 5. The textbox is editable and for you to enter the information needed.
- 6. Make sure to save all the changes once you are done editing. Otherwise it will print BLANK.

## NURSE ASSISTANT & HOME HEALTH AIDE TRAINING PROGRAMS

## STUDENT APPLICATION CHECK LIST

 Student Name:
 You can type by double clicking inside the text box and move this box to any place in the file
 nester:

 Students must have all of the following items present in their student file to be eligible to participate in

Students must provide a specific number of copies of documentation as indicated.

Students must keep their own copy for their records.